# **TUGAS KEAMANAN JARINGAN KOMPUTER**

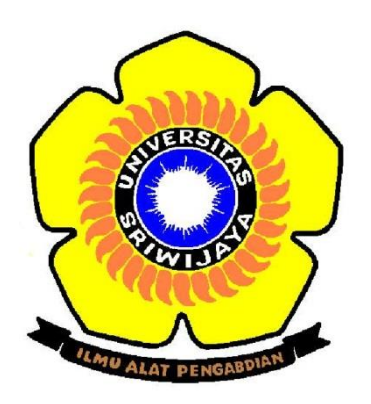

# **NAMA: SYAMSUDIN NIM: 09011281320012**

**UNIVERSITAS SRIWIJAYA FAKULTAS ILMU KOMPUTER JURUSAN SISTEM KOMPUTER**

### **I. Honeypot**

Honeypot adalah suatu cara untuk menjebak atau menangkal usaha-usaha penggunaan yang tidak memiliki otoritas dalam sebuah sistem informasi. Honeypot merupakan pengalih perhatian hacker, agar ia seolah-olah berhasil menjebol dan mengambil data dari sebuah jaringan, padahal sesungguhnya data tersebut tidak penting dan lokasi tersebut sudah terisolir.

## **II. Klasifikasi Honeypot**

### **1. Low Intercation Honeypot**

Low Interaction Honeypot merupakan honeypot dengan tingkat interaksi rendah, yaitu honeypot yang didesain untuk mengemulasikan service seperti pada server yang asli. Penyerang hanya mampu memeriksa dan terkoneksi ke satu atau beberapa port.

Kelebihan:

- Mudah di install, dikonfigurasi, deployed, dan dimaintain
- Mampu mengemulasi suatu layanan seperti http, ftp, telnet, dan sebagainya.
- Difungsikan untuk deteksi serangan, khususnya pada proses scanning atau percobaan.

Kekurangan:

- Layanan yang di berikan hanya berupa emulasi, sehingga penyerang tidak dapat berinteraksi secara penuh dengan layanan yang diberikan atau sistem operasinya secara langsung
- Informasi yang bisa kita dapatkan dari penyerang sangat minim.
- Apabila serangan dilakukan oleh "real person" bukan "automated tools" mungkin akan segera menyadari bahwa yang sedang dihadapi merupakan mesin honeypot, karena keterbatasan layanan yang bisa diakses.

#### **2. High Interaction Honeypot**

High Interaction Honeypot terdapat sistem operasi dimana penyerang dapat berinteraksi langsung dan tidak ada batasan yang membatasi interaksi tersebut. Menghilangkan batasan-batasan tersebut menyebabkan tingkat risiko yang dihadapi semakin tinggi karena penyerang dapat memiliki akses root.

Pada saat yang sama, kemungkinan pengumpulan informasi semakin meningkat dikarenakan kemungkinan serangan yang tinggi. Dikarenakan penyerang dapat berinteraksi secara penuh dengan sistem operasi apabila si penyerang telah mendapat akses root.

Kelebihan:

- Penyerang berinteraksi langsung dengan sistem yang nyata termasuk diantaranya sistem operasi, network, hingga layanan yang diberikan seperti web service, ssh service, mail service, dan lain-lain.
- Umumnya dibangun suatu sistem khusus dengan topologi yang telah dipersiapkan.
- Sistem tersebut biasanya terdiri dari berbagai macam implementasi dari teknologi keamanan yang banyak digunakan untuk melindungi suatu sistem, seperti firewall, IDS/IPS, router, dan lain-lain.
- Target serangan berupa sistem operasi sebenarnya yang siap untuk berinteraksi secara langsung dengan penyerang.

Kekurangan:

- Perencanaan dan implementasi sistem jauh lebih rumit dan dibutuhkan banyak pertimbangan.
- High-interaction honeypot bersifat tidak efisien karena membutuhkan pengawasan berkala.
- Apabila telah diambil alih oleh penyerang maka honeypot tersebut dapat menjadi ancaman bagi jaringan yang ada.

#### **III. Kippo**

Kippo adalah media interaksi honeypot SSH yang buat menggunakan bahasa Python. Kippo digunakan untuk mencatat serangan brute force dan keseluruhan interaksi shell yang dilakukan oleh seorang penyerang.

Fitur:

- Fake filesystem dengan kemampuan untuk menambahkan/menghapus file. Full fake filesystem termasuk menyerupai instalasi Debian 5.0.
- Membuat fake file content seolah-olah penyerang berhasil masuk.
- **Menyimpan log serangan.**
- Sama seperti Kojoney, Kippo menyimpan file unduhan dengan wget untuk pemeriksaan nanti.

Instalasi Kippo:

"apt-get install authbind" // install authbind

```
Reading package lists... Done
Building dependency tree
sections septements of the Reading state information... Done<br>The following NEW packages will be installed:
  authbind
oupgraded, 1 newly installed, 0 to remove and 449 not upgraded.<br>Need to get 19,6 kB of archives.<br>After this operation, 101 kB of additional disk space will be used.<br>Get:1 http://id.archive.ubuntu.com/ubuntu/ trusty/main au
kB]
netched 19,6 kB in 1s (12,0 kB/s)<br>Selecting previously unselected package authbind.<br>(Reading database ... 168187 files and directories currently installed.)
Preparing to unpack .../authbind_2.1.1_i386.deb ...<br>Unpacking authbind (2.1.1) ...
Processing triggers for man-db (2.6.7.1-1ubuntu1) ...<br>Setting up authbind (2.1.1) ...
```
"useradd -d /home/kippo -g sudo -s /bin/bash -m kippo" // menambahkan penguna baru kippo non-root untuk menjalankan kippo sebagai grup sudo.

root@sam-VirtualBox:/home/sam# useradd -d /home/kippo -g sudo -s /bin/bash -m kippo

"touch /etc/authbind/byport/22" // membuat file baru.

root@sam-VirtualBox:/home/sam# touch /etc/authbind/byport/22

"chown kippo /etc/authbind/byport/22" // mengubah izin hanya kippo yang dibolehkan.

root@sam-VirtualBox:/home/sam# chown kippo /etc/authbind/byport/22

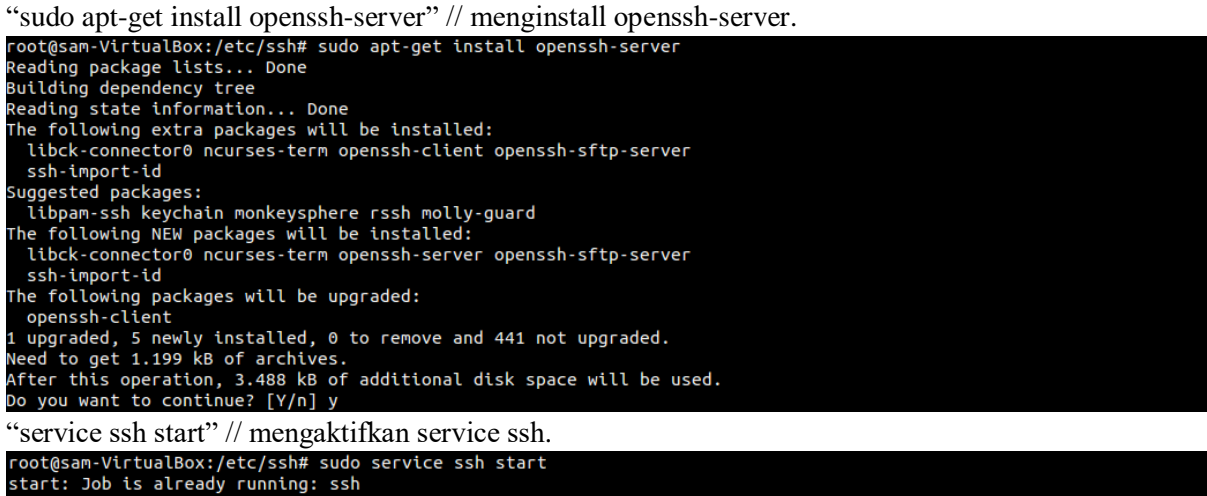

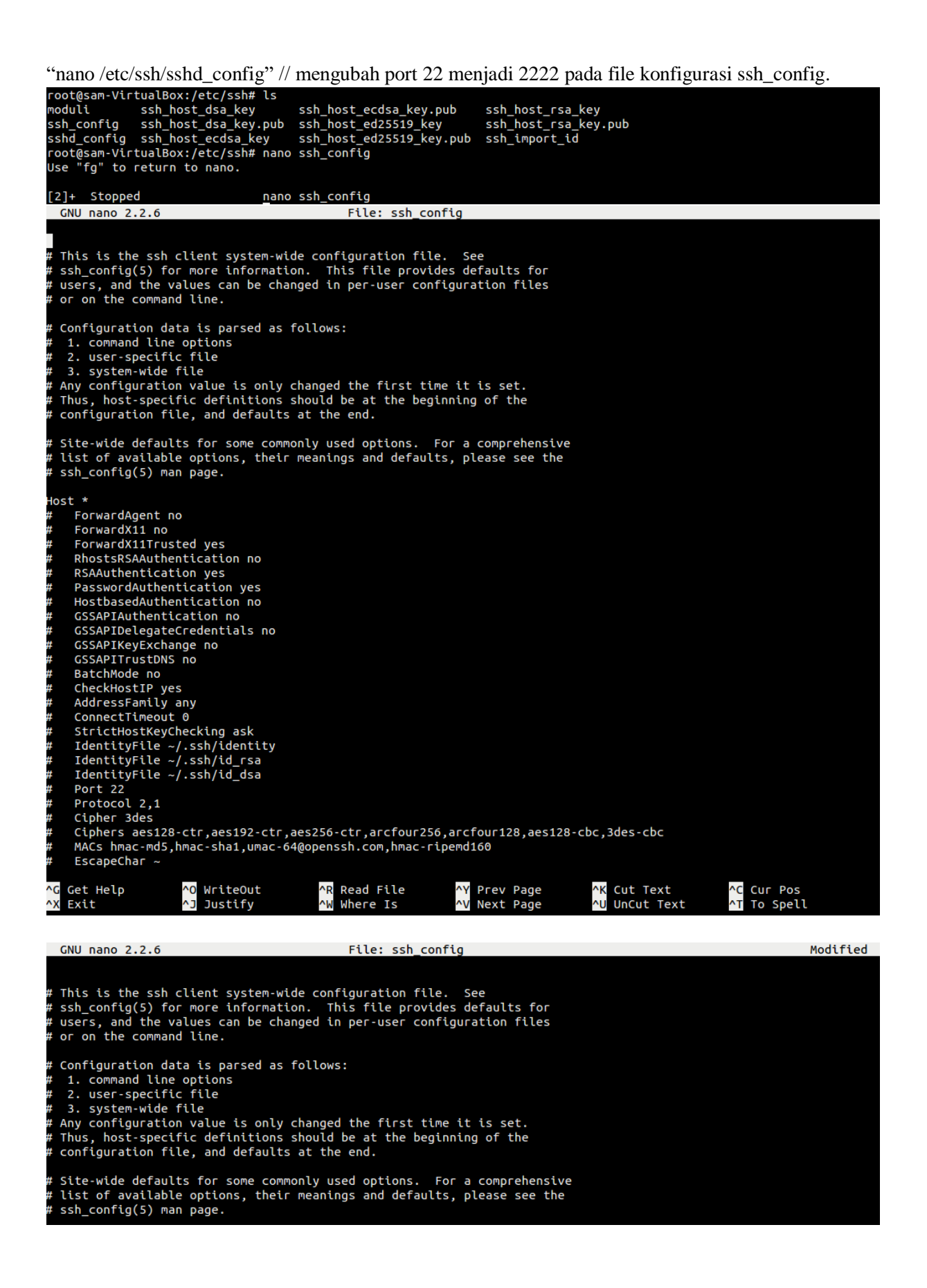

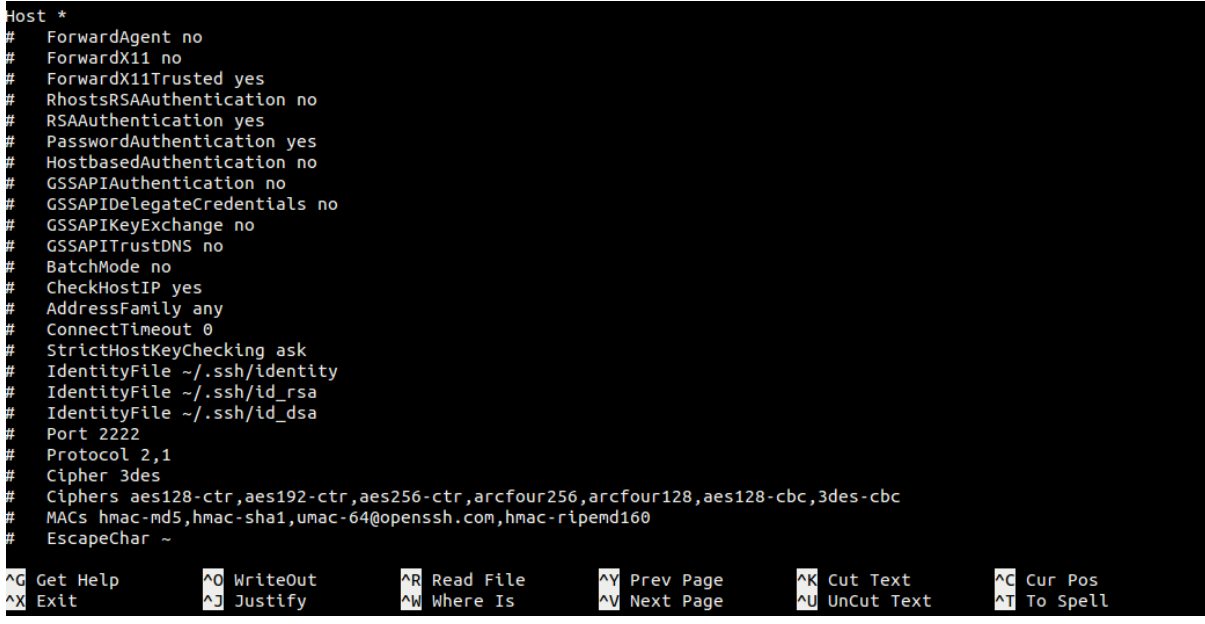

"service ssh restart" // merestart service ssh.

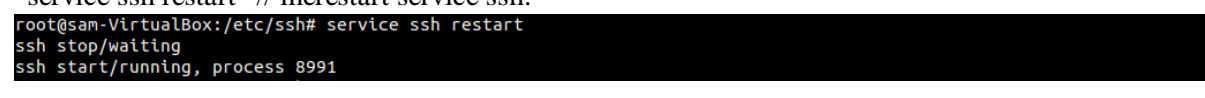

"apt-get install python-dev openssl python-openssl python-pyasn1 python-twisted" // menginstall kippo dependensi karena kippo ssh membutuhkan beberapa library python.

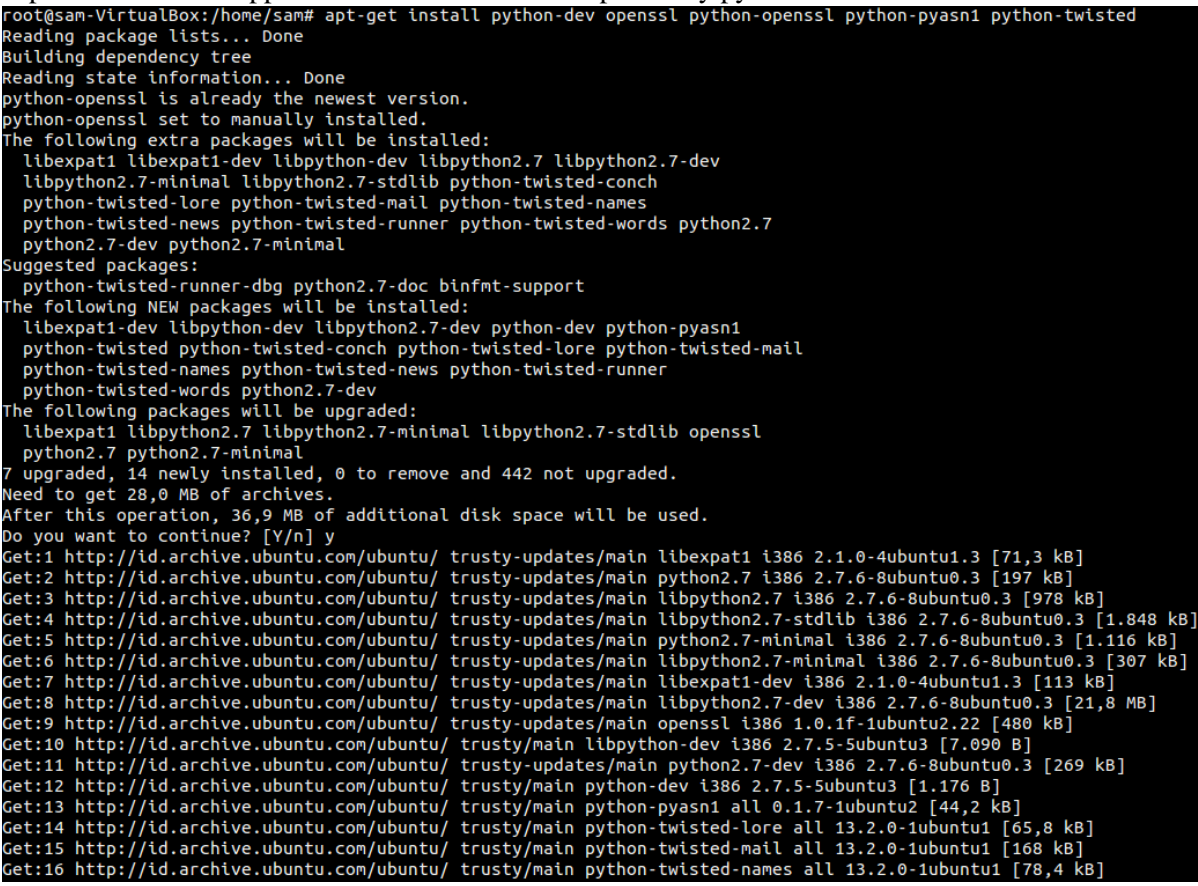

"apt-get install subversion" // menginstall kippo menggunakan subversion.

oot@sam-VirtualBox:/home/sam# apt-get install subversion The contract control of the Board of Boarding<br>Reading dependency tree<br>Building dependency tree<br>Reading state information... Done<br>Suggested packages: subversion-tools db5.3-util The following NEW packages will be installed: subversion<br>
0 upgraded, 1 newly installed, 0 to remove and 442 not upgraded.<br>
Need to get 276 kB of archives.<br>
After this operation, 1.352 kB of additional disk space will be used.<br>
After this operation, 1.352 kB of additi subversion

"su kippo" // mengganti user menjadi kippo.

#### root@sam-VirtualBox:/home/sam# su kippo

"apt-get install git" // menginstall git

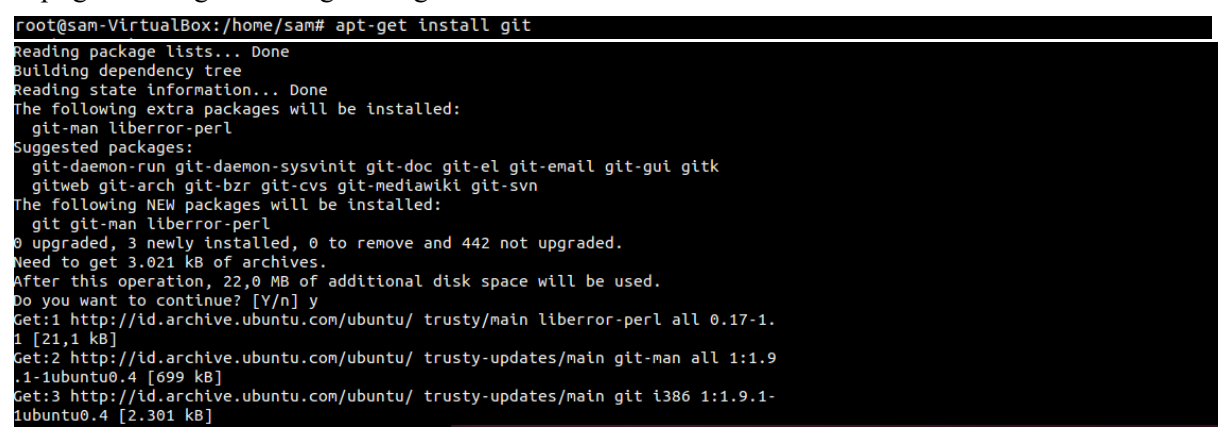

```
"git clone https://github.com/desaster/kippo.git" // download latest kippo version dari GitHub.com/desaster/kippo.git<br>root@sam-VirtualBox:/home/sam# git clone https://github.com/desaster/kippo.git<br>cloning into 'kippo'...<br>r
```
"cp kippo.cfg.dist kippo.cfg; nano kippo.cfg" // mengubah nama file konfigurasi dan mengubah port 2222 menjadi 22 pada konfigurasi kippo.

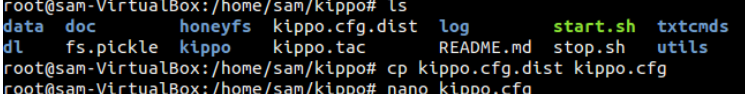

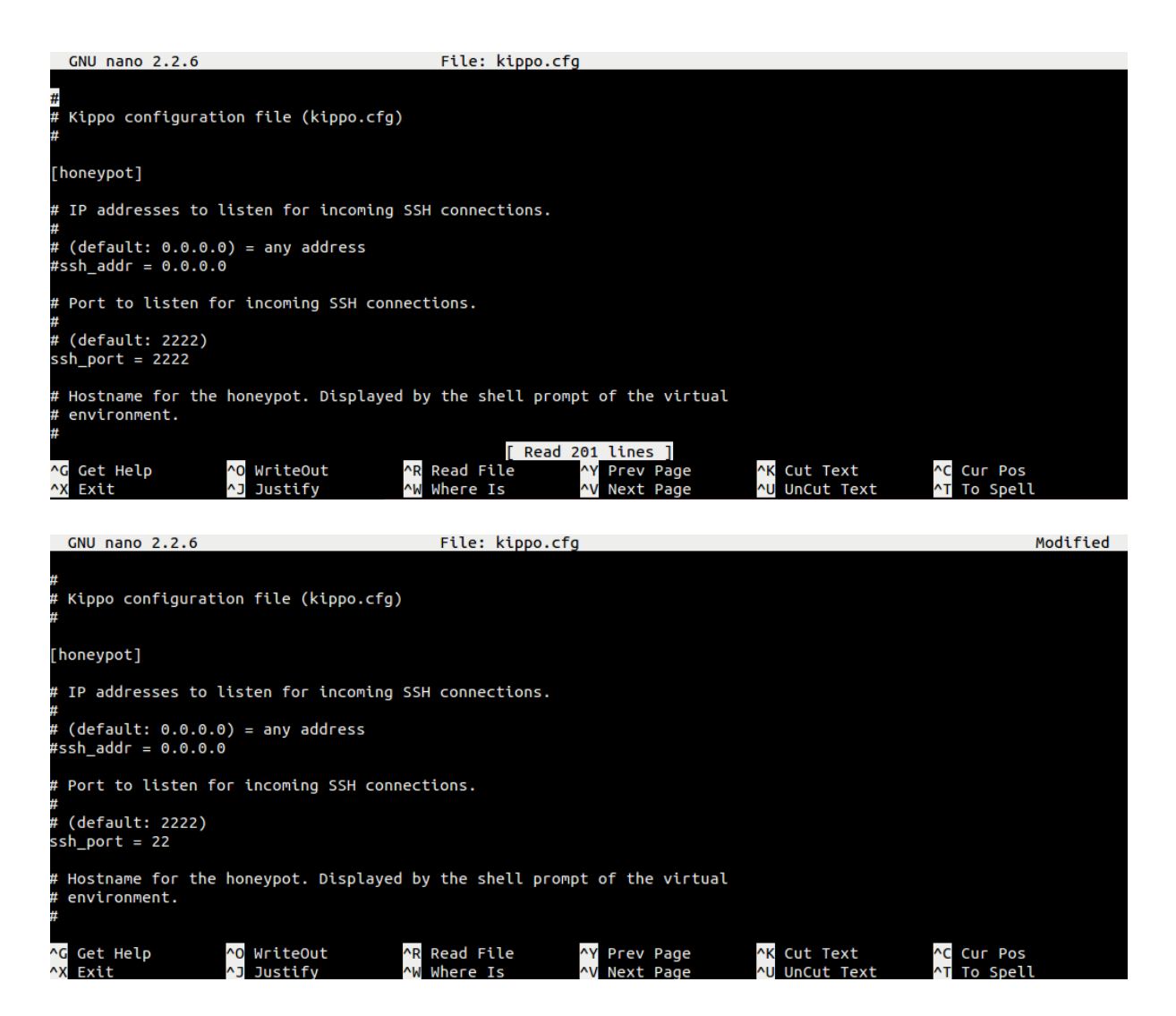

"nano start.sh" // mengubah konfigurasi start.sh pada kippo ssh "twistd -y kippo.tac -l log/kippo.log - pidfile kippo.pid" menjadi "authbind twistd -y kippo.tac -l log/kippo.log --pidfile kippo.pid"root@sam-VirtualBox:/home/sam/kippo# nano start.sh

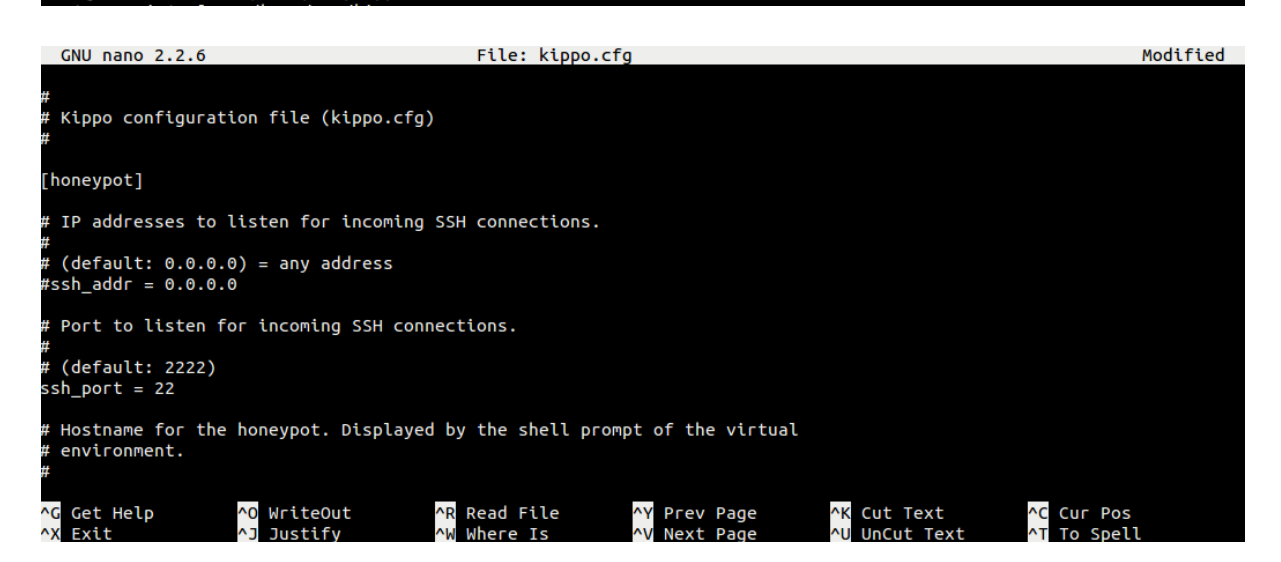

```
GNU nano 2.2.6
                                           File: start.sh
set -e
cd $(dirname $0)
  [ "$1" ]= "" ]
 ŧ
    VENV="$1"
   if [ ! -d "$VENV" ]<br>then
        echo "The specified virtualenv \"$VENV\" was not found!"
    if [ ! -f "$VENV/bin/activate" ]
    then
        echo "The specified virtualenv \"$VENV\" was not found!"
   twistd --version
echo <mark>"Starting kippo in the background..."</mark><br>twistd -y kippo.tac -l log/kippo.log --pidfile kippo.pid
```

```
GNU nano 2.2.6
                                           File: start.sh
                                                                                                                Modified
 :/bin/sh
set -e
cd $(dirname $0)
 f [ "\$1" |= " ]
    VENV="$1"
    if [ ! -d "$VENV" ]
    ther
        echo "The specified virtualenv \"$VENV\" was not found!"
    fi
    if [ ! -f "$VENV/bin/activate" ]
    then
        echo "The specified virtualenv \"$VENV\" was not found!"
        exit 2
    twistd --version
echo "S<mark>tarting kippo in the background..."</mark><br>authbind --deep twistd -y kippo.tac -l log/kippo.log --pidfile kippo.pid
```
"./start.sh" // menjalankan kippo ssh.

kippo@sam-VirtualBox:/home/sam/kippo\$ ./start.sh

### **IV. Daftar Pustaka**

- Anonim, 2016, Kippo, [online], (https://en.wikipedia.org/wiki/Kippo, diakses tanggal 25 April 2017)
- Anonim, 2016, Kippo, [online], (https://github.com/desaster/kippo, diakses tanggal 25 April 2017)
- Anonim, 2014, Pengertian dan Klasifikasi Honeypot, [online], (http://www.kajianpustaka.com/2014/07/pengertian-dan-klasifikasi-honeypot.html, diakses tanggal 25 April 2017)
- Anonim, 2013, How To Install Kippo, an SSH Honeypot, on an Ubuntu Cloud Server, [online], (https://www.digitalocean.com/community/tutorials/how-to-install-kippo-an-sshhoneypot-on-an-ubuntu-cloud-server, diakses tanggal 25 April 2017)